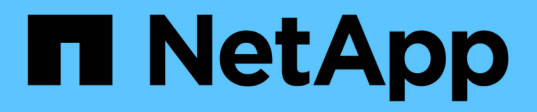

### **Utilisez les options de base de l'interface utilisateur du logiciel Element**

Element Software

NetApp January 15, 2024

This PDF was generated from https://docs.netapp.com/fr-fr/element-software-123/storage/concept\_basic\_interface\_refresh\_rate\_impacted\_by\_cluster\_load.html on January 15, 2024. Always check docs.netapp.com for the latest.

# **Sommaire**

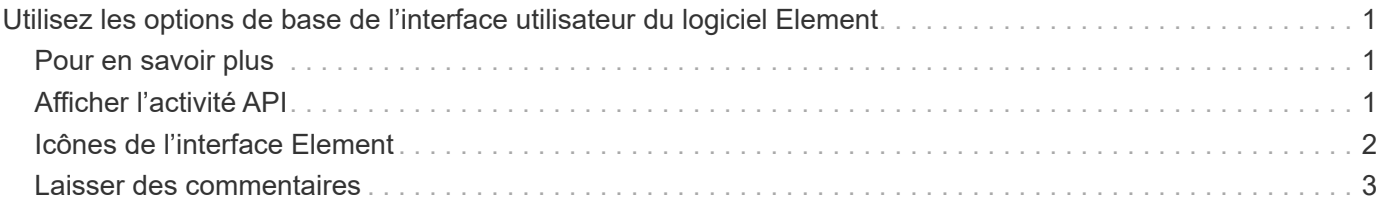

# <span id="page-2-0"></span>**Utilisez les options de base de l'interface utilisateur du logiciel Element**

L'interface utilisateur Web du logiciel NetApp Element (interface utilisateur Element) vous permet de contrôler et d'effectuer des tâches courantes sur votre système SolidFire.

Il permet notamment d'afficher les commandes API activées par l'activité de l'interface utilisateur et de fournir des commentaires.

- ["Afficher l'activité API"](#page-2-2)
- ["Icônes de l'interface Element"](#page-3-0)
- ["Laisser des commentaires"](#page-4-0)

### <span id="page-2-1"></span>**Pour en savoir plus**

- ["Documentation SolidFire et Element"](https://docs.netapp.com/us-en/element-software/index.html)
- ["Plug-in NetApp Element pour vCenter Server"](https://docs.netapp.com/us-en/vcp/index.html)

## <span id="page-2-2"></span>**Afficher l'activité API**

Le système Element utilise l'API NetApp Element pour ses fonctionnalités. L'interface utilisateur d'Element vous permet d'afficher différents types d'activité de l'API en temps réel sur le système lorsque vous utilisez l'interface. Avec le journal de l'API, vous pouvez afficher l'activité de l'API du système initiée par l'utilisateur et en arrière-plan, ainsi que les appels de l'API effectués sur la page que vous consultez actuellement.

Vous pouvez utiliser le journal d'API pour identifier les méthodes d'API utilisées pour certaines tâches et voir comment utiliser les méthodes et objets d'API pour créer des applications personnalisées.

Pour plus d'informations sur chaque méthode, reportez-vous à la section ["Référence de l'API du logiciel](https://docs.netapp.com/fr-fr/element-software-123/api/index.html) [Element"](https://docs.netapp.com/fr-fr/element-software-123/api/index.html).

- 1. Dans la barre de navigation de l'interface utilisateur Element, cliquez sur **log API**.
- 2. Pour modifier le type d'activité API affiché dans la fenêtre Journal API, effectuez les opérations suivantes :
	- a. Sélectionnez **demandes** pour afficher le trafic de requêtes API.
	- b. Sélectionnez **réponses** pour afficher le trafic de réponse API.
	- c. Pour filtrer les types de trafic API, sélectionnez l'une des options suivantes :
		- **Utilisateur initié** : trafic API par vos activités au cours de cette session d'interface utilisateur Web.
		- **Interrogation en arrière-plan** : trafic API généré par activité du système en arrière-plan.
		- **Current page** : trafic API généré par des tâches sur la page que vous consultez actuellement.

### **Trouvez plus d'informations**

- ["Gestion du stockage avec l'API Element"](https://docs.netapp.com/fr-fr/element-software-123/api/index.html)
- ["Documentation SolidFire et Element"](https://docs.netapp.com/us-en/element-software/index.html)

• ["Plug-in NetApp Element pour vCenter Server"](https://docs.netapp.com/us-en/vcp/index.html)

#### **Taux de rafraîchissement de l'interface affecté par la charge du cluster**

Selon les temps de réponse de l'API, le cluster peut ajuster automatiquement l'intervalle d'actualisation des données sur certaines parties de la page logicielle NetApp Element que vous affichez.

L'intervalle d'actualisation est réinitialisé par défaut lorsque vous rechargez la page dans votre navigateur. Vous pouvez afficher l'intervalle d'actualisation en cours en cliquant sur le nom du cluster dans le coin supérieur droit de la page. Notez que l'intervalle contrôle la fréquence des requêtes API, et non la rapidité à laquelle les données sont rétraitées par le serveur.

Lorsqu'un cluster est soumis à une charge importante, il peut être possible de mettre en file d'attente les demandes d'API depuis l'interface utilisateur d'Element. Dans de rares cas, lorsque la réponse du système est significativement retardée, comme une connexion réseau lente combinée à un cluster occupé, vous risquez d'être déconnecté de l'interface utilisateur Element si le système ne répond pas suffisamment rapidement aux demandes d'API mises en attente. Si vous êtes redirigé vers l'écran de déconnexion, vous pouvez vous reconnecter après avoir rejeté une invite d'authentification initiale du navigateur. Lorsque vous revenez à la page de présentation, vous pouvez être invité à saisir les informations d'identification du cluster si elles ne sont pas enregistrées par votre navigateur.

### <span id="page-3-0"></span>**Icônes de l'interface Element**

L'interface du logiciel NetApp Element affiche des icônes représentant les actions que vous pouvez effectuer sur les ressources système.

Le tableau suivant fournit une référence rapide :

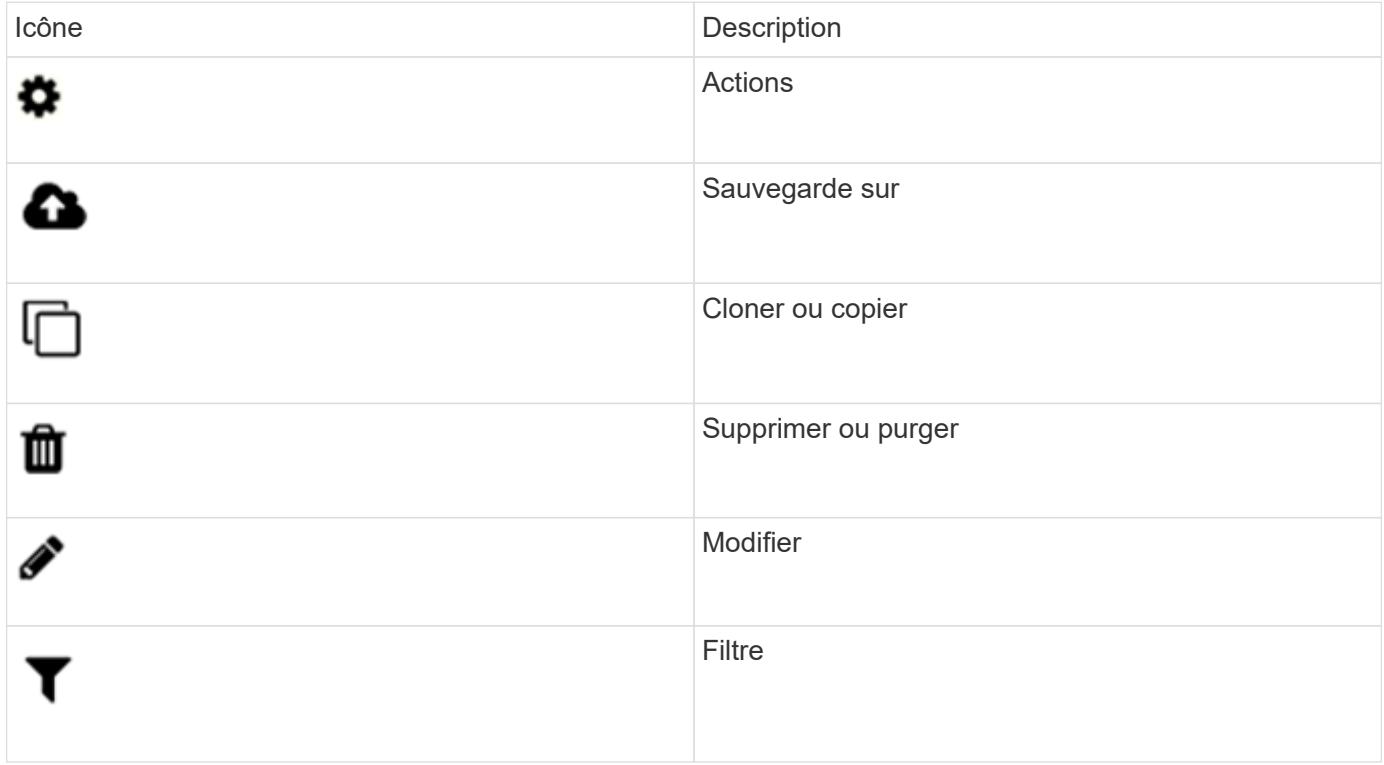

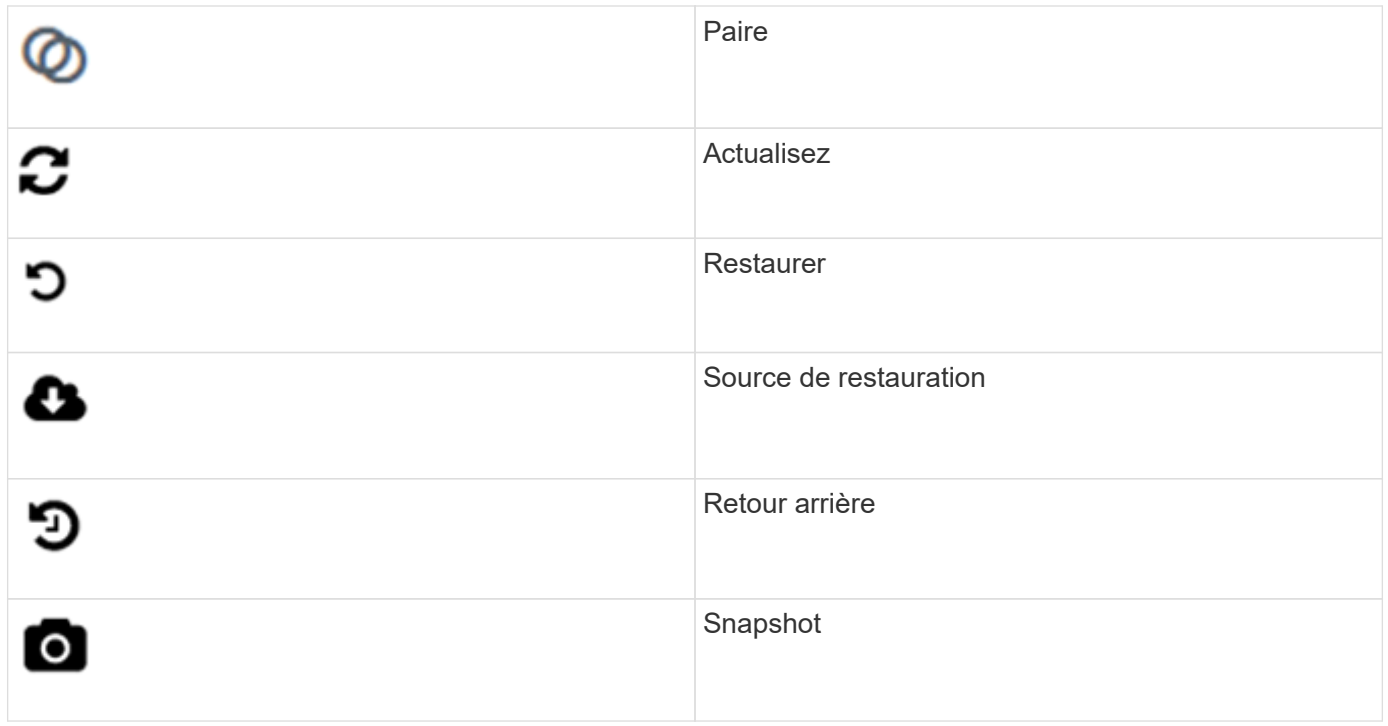

### <span id="page-4-0"></span>**Laisser des commentaires**

Vous pouvez améliorer l'interface utilisateur Web du logiciel Element et résoudre tous les problèmes liés à l'interface utilisateur à l'aide du formulaire de commentaires accessible via l'interface utilisateur.

- 1. À partir de n'importe quelle page de l'interface utilisateur de l'élément, cliquez sur le bouton **Feedback**.
- 2. Entrez les informations pertinentes dans les champs Résumé et Description.
- 3. Joignez toutes les captures d'écran utiles.
- 4. Entrez un nom et une adresse e-mail.
- 5. Cochez la case pour inclure les données relatives à votre environnement actuel.
- 6. Cliquez sur **soumettre**.

### **Trouvez plus d'informations**

- ["Documentation SolidFire et Element"](https://docs.netapp.com/us-en/element-software/index.html)
- ["Plug-in NetApp Element pour vCenter Server"](https://docs.netapp.com/us-en/vcp/index.html)

#### **Informations sur le copyright**

Copyright © 2024 NetApp, Inc. Tous droits réservés. Imprimé aux États-Unis. Aucune partie de ce document protégé par copyright ne peut être reproduite sous quelque forme que ce soit ou selon quelque méthode que ce soit (graphique, électronique ou mécanique, notamment par photocopie, enregistrement ou stockage dans un système de récupération électronique) sans l'autorisation écrite préalable du détenteur du droit de copyright.

Les logiciels dérivés des éléments NetApp protégés par copyright sont soumis à la licence et à l'avis de nonresponsabilité suivants :

CE LOGICIEL EST FOURNI PAR NETAPP « EN L'ÉTAT » ET SANS GARANTIES EXPRESSES OU TACITES, Y COMPRIS LES GARANTIES TACITES DE QUALITÉ MARCHANDE ET D'ADÉQUATION À UN USAGE PARTICULIER, QUI SONT EXCLUES PAR LES PRÉSENTES. EN AUCUN CAS NETAPP NE SERA TENU POUR RESPONSABLE DE DOMMAGES DIRECTS, INDIRECTS, ACCESSOIRES, PARTICULIERS OU EXEMPLAIRES (Y COMPRIS L'ACHAT DE BIENS ET DE SERVICES DE SUBSTITUTION, LA PERTE DE JOUISSANCE, DE DONNÉES OU DE PROFITS, OU L'INTERRUPTION D'ACTIVITÉ), QUELLES QU'EN SOIENT LA CAUSE ET LA DOCTRINE DE RESPONSABILITÉ, QU'IL S'AGISSE DE RESPONSABILITÉ CONTRACTUELLE, STRICTE OU DÉLICTUELLE (Y COMPRIS LA NÉGLIGENCE OU AUTRE) DÉCOULANT DE L'UTILISATION DE CE LOGICIEL, MÊME SI LA SOCIÉTÉ A ÉTÉ INFORMÉE DE LA POSSIBILITÉ DE TELS DOMMAGES.

NetApp se réserve le droit de modifier les produits décrits dans le présent document à tout moment et sans préavis. NetApp décline toute responsabilité découlant de l'utilisation des produits décrits dans le présent document, sauf accord explicite écrit de NetApp. L'utilisation ou l'achat de ce produit ne concède pas de licence dans le cadre de droits de brevet, de droits de marque commerciale ou de tout autre droit de propriété intellectuelle de NetApp.

Le produit décrit dans ce manuel peut être protégé par un ou plusieurs brevets américains, étrangers ou par une demande en attente.

LÉGENDE DE RESTRICTION DES DROITS : L'utilisation, la duplication ou la divulgation par le gouvernement sont sujettes aux restrictions énoncées dans le sous-paragraphe (b)(3) de la clause Rights in Technical Data-Noncommercial Items du DFARS 252.227-7013 (février 2014) et du FAR 52.227-19 (décembre 2007).

Les données contenues dans les présentes se rapportent à un produit et/ou service commercial (tel que défini par la clause FAR 2.101). Il s'agit de données propriétaires de NetApp, Inc. Toutes les données techniques et tous les logiciels fournis par NetApp en vertu du présent Accord sont à caractère commercial et ont été exclusivement développés à l'aide de fonds privés. Le gouvernement des États-Unis dispose d'une licence limitée irrévocable, non exclusive, non cessible, non transférable et mondiale. Cette licence lui permet d'utiliser uniquement les données relatives au contrat du gouvernement des États-Unis d'après lequel les données lui ont été fournies ou celles qui sont nécessaires à son exécution. Sauf dispositions contraires énoncées dans les présentes, l'utilisation, la divulgation, la reproduction, la modification, l'exécution, l'affichage des données sont interdits sans avoir obtenu le consentement écrit préalable de NetApp, Inc. Les droits de licences du Département de la Défense du gouvernement des États-Unis se limitent aux droits identifiés par la clause 252.227-7015(b) du DFARS (février 2014).

#### **Informations sur les marques commerciales**

NETAPP, le logo NETAPP et les marques citées sur le site<http://www.netapp.com/TM>sont des marques déposées ou des marques commerciales de NetApp, Inc. Les autres noms de marques et de produits sont des marques commerciales de leurs propriétaires respectifs.